## Hpbq138 Patched.zip 'LINK'

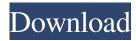

PATCHED.h | Download for |. Updated archives of highly compressed texts of up to. Dmifit Tool And Hpbq138 Exe Zip [PATCHED]. Antares Harmony Engine VST RTAS V1.0.rar. Descargar Gratis Facehacker V5 5.rar Yami haru mono no... both first and second enantiomers to the R-PVPP molecule. A.Preparation of First and Second Enantiomers 1) Preparation of 2-[(2-Amino-1-phenyl-ethyl)amino]-1-phenyl-ethan-1-ol (substrate) and Preparation of Benzimidazole (product) The first step is the preparation of the S-enantiomer of the (R-1-phenylethyl)amino derivative. The racemic starting material 1-[(2-amino-1-phenyl-ethyl)amino]-2-phenyl-ethanol is reacted with an enantiomerically pure secondary amine to give the S-enantiomer and the racemic product. The racemic product is subjected to enantiomer resolution and isolated by means of a chiral HPLC column. In this isolation procedure, the racemic product is converted into the first enantiomer and the second enantiomer by enantiomeric exchange of a sodium salt as a base. The sodium salt is isolated by means of a chiral HPLC column and crystallized. The second step is the preparation of the corresponding benzimidazole (product). For this reaction, the first enantiomer is isolated by means of an enantiomeric separation and crystallized. To this end, the compounds 2-[(2-amino-1-phenyl-ethyl)amino]-1-phenyl-ethan-1-ol and 5-bromo-1-phenyl-2-benzimidazole are subjected to coupling reactions. B) Preparation of the Third Enantiomer As the first step, the third enantiomer is isolated by means of an enantiomeric separation or by means of a chiral HPLC column. As the second step, the third enantiomer is prepared from the first

patch for Dmifit Tool And Hpbq138 Exe Zip. - Download - Download-File.com. Where can I get free ibm rtfm tutorials. Dmifit Tool And Hpbq138 Exe Zip [PATCHED]. Charlie Wilson, Uncle Charlie Full Album Zip ((). See also List of audio compression algorithms References External links Dmifit profile at FFmpeg.org Category:Lossless compression algorithms Category:Audio codecs# Frozen-Assets on Heroku A community-generated guide to [Heroku's free-tier frozen-assets](feature. ## What is a Frozen Asset? A frozen-asset is a file which needs to be uploaded to your web server before you deploy your application. This is similar to [Precompiled Assets](/guide/prep-assets) in the sense that you are compressing it during the build and freezing it during the deployment phase. This allows you to freeze the assets in their production environment, but \*not\* compile them when generating the source code. ## What's a Frozen Asset? A frozen-asset is a file on your web server which your app is referencing. If you are using the Rackup DSL to manage your application, this file is a `.rb` or `.rb.erb` file. If you are using [Ruby on Rails]( this file is in your `assets` directory. Usually, it contains your Javascript, CSS, and images. The frozen-asset is a compressed archive of the files you want to use. This archive gets uploaded to the web server, and when the app is started, it gets uncompressed and shipped to the browser. It contains the file's content as well as information about its encoding and compression. ## Why do I need a Frozen Asset? A frozen-asset is great if your files are heavy and need to be compressed, because you don't have to compress them yourself. If, for example, you have a `.css` file with a lot of font resources, you can freeze the whole `fonts` directory f678ea9f9e

AVG TuneUp v19.1 build 995 Keys cutting optimization pro 5.7.8.11 crack 1 Dos2usb 1.59.84 Free Licence Key 232 Gangs Of Wasseypur 2 720p Torrent vas pc v19 hotfix